# The Secret of Monkey Island™

Reference Card

# Getting Started

ote: If you have previously installed Monkey Island on your system, it would be best to delete it prior to running from the CD.

The Secret of Monkey Island is designed to run from your CD-ROM drive. There are four possibilities for running the game:

Running within Windows 95
Running from a DOS-box in Windows 95
Rebooting your computer in DOS-Mode
Running in old DOS ( pre DOS 7.0)

Each method is outlined below.

#### Running in Windows 95

Insert your CD into the CD-ROM drive. The launcher should execute via Autoplay. If you have configured your system to not Autoplay CDs, follow the directions below.

Double-click on the "My Computer" icon (or corresponding icon if you have renamed your computer). Double-click on your CD-ROM drive. You will see a couple of icons here. There will be two folder-icons, and an application called monkey.exe (or monkey depending on how you have configured your system.) Double-click on the monkey.exe icon. This will start the launcher application. If you have no previous installation of The Secret of Monkey Island, you will be shown a screen of text, followed by a sound card configuration screen. Select your sound preference, press ESC to save, and continue to the main screen. To launch The Secret of Monkey Island, choose "Monkey Island I".

Running in a Windows 95 DOS-Box Running in MS-DOS Mode (DOS 7.0) Running in old MS-DOS (DOS 5.x-6.22)

Switch to the CD-ROM drive (if it is drive D, type "d:" and press ENTER). Type "monkey" and press ENTER. This will start the launcher

application. If you have no previous installation of *The Secret of Monkey Island*, you will be shown a screen of text, followed by a sound card configuration. Select your sound preference, press ESC to save, and continue to the main screen. To launch *The Secret of Monkey Island*, choose "Monkey Island".

If, when you attempt to run the game from the launcher, you get the message "Cannot initialise SoundDriver", you should delete the file monkey.ini, from your \monkey directory, and then re-run the launcher.

#### Cursor Controls

or keyboard cursor control, use either the arrow keys or the keypad:

Use the ENTER or 5 key to select objects on the screen for use in the sentence line, as well as to select a line of dialog in a conversation. Press the TAB key to use a highlighted verb with the object the cursor is pointing to.

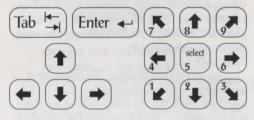

You can use a mouse for cursor control if you have installed a compatible mouse driver. The left mouse button corresponds to the ENTER key on your keyboard. The right mouse button corresponds to the TAB key on your keyboard. If you have both a mouse and a joystick installed, you may select one as your controller by holding down the CTRL key and pressing "m" for mouse or "j" for joystick. You may also recalibrate your joystick if the cursor is drifting across the screen by centring the joystick and pressing CTRL j.

# Keyboard Controls

All of the verbs used in the game can also be selected by using keyboard commands. Each key corresponds to one verb. Pressing the appropriate key once is equivalent to moving the cursor over the verb and pressing the controller button. The keys are mapped as follows:

| W       | V                           |
|---------|-----------------------------|
| Walk to | Use                         |
| P       | L                           |
| Pick up | Look at                     |
| T       | N                           |
| Talk to | Turn on                     |
| G       | F                           |
| Give    | Turn off                    |
|         | Walk to P Pick up T Talk to |

## Save/Load Instruction

Press F5 when you want to save or load a game.

Once the save/load screen is displayed, you can move the cursor and click on SAVE, LOAD or PLAY. The SAVE/LOAD option will not be available during the opening sequence or the closing credits. To SAVE:

Click on the SAVE option. The current list of saved games will be displayed in slots along the left side of the screen. Select a slot by pointing the cursor to it and clicking. Now you will be able to type a new name for that slot or use the backspace key to change the existing name. Pressing ENTER will reactivate the cursor. Click the cursor on OK to save the game, or CANCEL if you have changed your mind and do not wish to save it.

### To LOAD:

Click on the LOAD option. The current list of saved games will be displayed in slots along the left side of the screen. Select a slot by pointing the cursor to it and clicking. Click the cursor on OK to load the game, or CANCEL if you have changed your mind and do not wish to load it.

Warning: Loading a previously saved game will cause you to lose the game you are currently playing.

| Save or Load a Game                        | F5                                                |
|--------------------------------------------|---------------------------------------------------|
| Bypass a Cut-Scene mouse/                  | <b>ESC</b> or press both joystick buttons at once |
| Restart a Game                             | F8                                                |
| Pause the Game                             | SPACE BAR                                         |
| Message Line Speed:                        | are of radiole studies at a                       |
| Faster                                     | +                                                 |
| Slower                                     | 7.00000 000                                       |
| Mouse On                                   | CTRL m                                            |
| Joystick On<br>(Be sure to centre joystick | CTRL j<br>first.)                                 |
| Exit Game                                  | ALT x or CTRL c                                   |
| Win the Game                               | CTRL w                                            |
| Version Number                             | CTRLv                                             |

MUSE U.S. Patent No. 5,315,057. Company. The Lucas Arts logo is a trademark of Lucasfilm Ltd. Reserved, IMUSE is a trademark of Lucas Arts Entertainment Entertainment Company. Used Under Authorisation. All Rights Monkey Island 2: LeChuck's Revenge TM & @ 1997 Lucas Arts

SAVE the game before LOADing a different one. game as it was before you pressed 15, be sure to playing. If you think you will want to return to the will cause you to lose the game you are currently

Warning: Loading a previously saved game changed your mind and do not wish to load it. to load the game, or CANCEL it you have cursor to it and clicking. Click the cursor on OK last save game slot, Select a slot by pointing the on the up or down arrow to shortcut to the first or down arrows to scroll through the list, right-click the left side of the screen. Click on the up and list of saved games will be displayed in slots along Click on the LOAD option. The current

TO LOAD:

| CLIST ^                | Version Number           |  |
|------------------------|--------------------------|--|
| ALT x or CTRL c        | ome Qame                 |  |
| (first.)               | e sure to centre joystic |  |
| CLIST!                 | ystick On                |  |
| CLIST III              | nO seuol                 |  |
| (bornod) .             | lear dialogue line       |  |
| ear hat jone bottom    | - Jamolz                 |  |
|                        | Faster +                 |  |
|                        | Aessage Line Speed:      |  |
| louder                 | uo [                     |  |
| softer                 | Ho ]                     |  |
| ker sound board        | internal spea            |  |
|                        | ound Control:            |  |
| SPACE BAR              | ause the Game            |  |
| 8 <del>1</del>         | estart the Game          |  |
| stick buttons at once. | Kol/əsnou                |  |
| ESC or press both      | ypass a Cut-Scene        |  |
| S-T                    | ave or Load a Game       |  |
|                        | slay purouuo             |  |
|                        | pur uoi20un-             |  |

do not wish to save it. CANCEL if you have changed your mind and or click on OK to save the game. Click on save over a previously saved game. Press ENTER packspace key to change the existing name and type a new name for that slot or use the cursor to it and clicking. Now you will be able to

last save game slot. Select a slot by pointing the on the up or down arrow to shortcut to the first or down arrows to scroll through the list, right-click the left side of the screen. Click on the up and

of saved games will be displayed in slots along Click on the SAVE option. The current list

> TO SAVE: the game).

if was before you pressed F5) or QUII (to quit SAVE, LOAD, PLAY (to return to the game as played, you can move the cursor and click on game. Once the save/load screen is disress F5 when you want to save or load a

Save/Load Instructions

stay-resident programs you have installed. memory by removing any terminate-andgame (save game first!) and try to free up more slow down noticeably. It this happens, quit the activity could cause certain parts of the game to to use the hard disk as additional memory. This I the games runs out of memory, it will aftempt

2 Jours / June 2

(YUPX) 11nd Talk to Close ) (2NOUS) UpdO ysnd Look at 0 asn Pick up CIVE 5

The keys are mapped as follows: over the verb and pressing the controller button. priate key once is equivalent to moving the cursor key corresponds to one verb. Pressing the approbe selected by using keyboard commands. Each All of the verbs used in the game can also

The Secret of Monkey Island™ & © 1990 Lucas Arts Entertainment Company. Used Under Authorisation. All Rights Reserved. The LucasArts logo is a trademark of Lucasfilm Ltd.

# MONKEY ISLAND 2:

Reference Card

Running in a Windows 95 DOS-Box Running in MS-DOS Mode (DOS 7.0) Running in old MS-DOS (DOS 5.x-6.22)

Switch to the CD-ROM drive (if it is drive D, type "d:" and press ENTER). Type "monkey" and press ENTER. This will start the launcher application. If you have no previous installation of Monkey Island 2: Le Chuck's Revenge, you will be shown a screen of text, followed by a sound card configuration screen. Select you sound preference, press ESC to save, and continue to the main screen. To launch Monkey Island 2: Le Chuck's Revenge, choose "Monkey Island 2".

It, when you attempt to run the game from the launcher, you get the message "Cannot initialise SoundDriver", you should delete the file monkey.ini, from your /monkey directory, and then re-run the launcher.

Ou can use a mouse for cursor control if

Kerboard/Cursor Controls

you have installed a compatible mouse driver. Use the left mouse button to select objects on the screen for use in the sentence line, as well as to select a line of dialogue in a conversation. Press the right mouse button to use a highlighted verb with the object to which the cursor is pointing. If you have both a mouse and a joystick installed, you may select one as your controller by holding down the CTRL key and pressing "m" for mouse or "j" for joystick. You may also recalibate your joystick if the cursor is drifting across the screen by centring the joystick and pressing across

For keyboard cursor control, use either the arrow keys or the keypad. The ENTER (or 5) key corresponds to the left mouse button, the  $\mathbf{TAB}$  key

CIKT!

Gezeting Szarzed

of: If you have previously installed

Monkey Island 2: Le Chuck's Revenge on

your system, it would be best to delete it prior to

running from the CD.

Monkey Island 2: Le Chuck's Revenge is designed to run from your CD-ROM drive. There are four possibilities for running the game:

Running within Windows 95
Running from a DOS-box in Windows 95
Rebooting your computer in DOS-Mode
Running in old DOS ( pre DOS 7.0)
Each method is outlined below.

Running in Windows 95

Insert your CD into the CD-ROM drive.

The launcher should execute via Autoplay. If you have configured your system to not Autoplay CDs, follow the directions below.

Le Chuck's Revenge, choose "Monkey Island the main screen. To launch Monkey Island 2: preference, press ESC to save, and continue to card configuration screen. Select your sound shown a screen of text, followed by a sound Island 2: Le Chuck's Revenge, you will be If you have no previous installation of Monkey icon. This will start the launcher application. system.) Double-click on the monkey.exe depending on how you have configured your application called monkey.exe (or monkey here. There will be two folder-icons, and an ROM drive. You will see a couple of icons your computer). Double-click on your CDfor corresponding icon if you have renamed Double-click on the "My Computer" icon